# **Call REST services from CLI**

- 1. [Apache Syncope >= 2.0.X](#page-0-0)
- 2. [Apache Syncope 1.2.X](#page-0-1)
	- 1. [Create user](#page-0-2)
		- 2. [Update user](#page-1-0)
		- 3. [Delete user](#page-2-0)
		- 4. [Export database content](#page-2-1)
		- 5. [Change configuration parameter value](#page-2-2)
- 3. [Apache Syncope <= 1.1.X](#page-2-3)
	- 1. [Create user](#page-2-4)
		- 2. [Export database content](#page-3-0)
		- 3. [Change configuration parameter value](#page-3-1)

In the following it is assumed that:

- [curl](http://curl.haxx.se/) is the reference tool for CLI invocation
- admin:password are the credentials for accessing Syncope core
- Syncope core runs on<http://localhost:9080/syncope>

## <span id="page-0-0"></span>Apache Syncope >= 2.0.X

Details are available in the [Reference Guide.](http://syncope.apache.org/docs/reference-guide.html#restful-services)

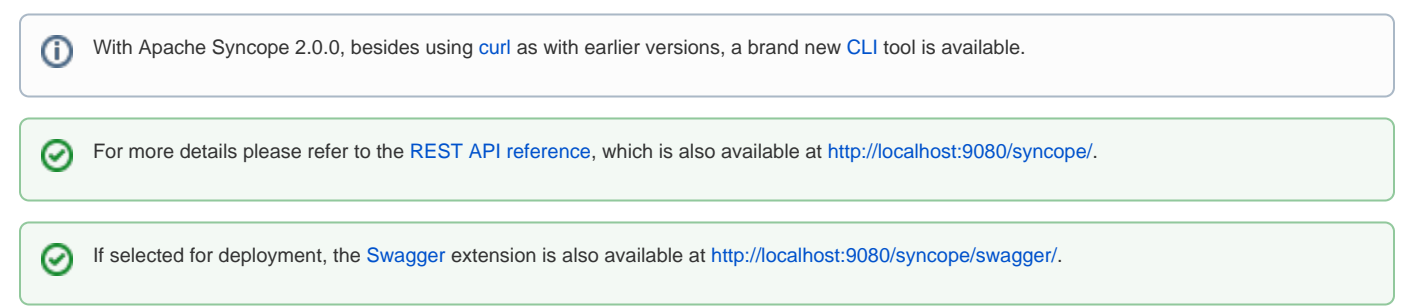

## <span id="page-0-1"></span>Apache Syncope 1.2.X

For more details please refer to the [REST API reference](http://syncope.apache.org/rest/1.2/index.html), which is also available at<http://localhost:9080/syncope/rest/doc/>.の

### <span id="page-0-2"></span>Create user

```
curl -X POST -u admin:password -H "Accept: application/json" -H "Content-Type: application/json"\
--data @/tmp/newuser.json http://localhost:9080/syncope/rest/users
```
where /tmp/newuser.json looks like:

```
{ 
   "id": 0,
   "password": "password123",
   "username": "myusername@apache.org",
   "securityQuestion": null,
   "securityAnswer": null,
   "attributes": [
     { 
       "schema": "fullname",
       "readonly": false,
       "values": [
         "myusername@apache.org"
       ]
     },
     { 
       "schema": "loginDate",
       "readonly": false,
       "values": [
         "2015-11-12"
       ]
     } 
  ]
}
```
To link the user to an existing resource, include this in the root json hash:

```
 "resources": [
   "ws-target-resource-1"
 ]
```
#### You might want to add

-H "Prefer: return-no-content"

to avoid Syncope core populating the HTTP response with the created user entry.

### <span id="page-1-0"></span>Update user

```
curl -X POST -u admin:password -H "Accept: application/json" -H "Content-Type: application/json"\
--data @/tmp/updateuser.json http://localhost:9080/syncope/rest/users/100
```
where 100 is the id of the user to be deleted and /tmp/updateuser.json looks like:

```
{
   "id": 100,
   "username": "newUsername",
   "password": "updatedPassword",
   "attributesToRemove": [
     "surname"
   ],
   "attributesToUpdate": [
     {
       "schema": "surname",
       "valuesToBeAdded": [
         "New surname"
       ],
       "valuesToBeRemoved": []
     }
   ]
}
```
You might want to add

-H "Prefer: return-no-content"

to avoid Syncope core populating the HTTP response with the updated user entry.

#### <span id="page-2-0"></span>Delete user

```
curl -X DELETE -u admin:password -H "Accept: application/json" http://localhost:9080/syncope/rest/users/100
```
where 100 is the id of the user to be deleted.

You might want to add

-H "Prefer: return-no-content"

to avoid Syncope core populating the HTTP response with the deleted user entry.

### <span id="page-2-1"></span>Export database content

curl -X GET -u admin:password -o content.xml http://localhost:9080/syncope/rest/configurations/stream

#### <span id="page-2-2"></span>Change configuration parameter value

```
curl -X PUT -u admin:password -H "Accept: application/json" -H "Content-Type: application/json" \
-d '{"schema":"selfRegistration.allowed","values":["true"]}' http://localhost:9080/syncope/rest/configurations
/selfRegistration.allowed
```
### <span id="page-2-3"></span>Apache Syncope <= 1.1.X

#### <span id="page-2-4"></span>Create user

```
curl -u admin:password -H "Content-Type: application/json" --data @/tmp/newuser.json http://localhost:9080
/syncope/rest/user/create.json
```
where /tmp/newuser.json looks like:

```
{
   "id": "0",
   "username": "myusername",
   "password": "test123",
   "attributes": [
     {
       "schema": "userId",
       "values": [
         "example1@example.com"
       ]
     },
     {
       "schema": "surname",
       "values": [
         "My Surname"
       ]
     }
  ]
}
```
To link the user to an existing resource, include this in the root json hash:

```
 "resources": [
  "ws-target-resource-1"
 ]
```
### <span id="page-3-0"></span>Export database content

```
curl -u admin:password -o content.xml -H "Content-Type: application/xml" -X GET http://localhost:9080/syncope
/cxf/configurations/stream
```
### <span id="page-3-1"></span>Change configuration parameter value

```
curl -u admin:password -H "Content-Type: application/json" \
 -d '{"key":"smtp.host","value":"smtp.ngi.it"}' http://localhost:9080/syncope/rest/configuration/update.json
```